## **Copy Mode**

**Individual ID Numbers are numerical and assigned to you**. **Do not share your code**.

## **COPY function:**

**1. Sign into the machine (Paper Cut software)** with your user ID number. If you hit Copy first, you will receive an **error:** "use key card".

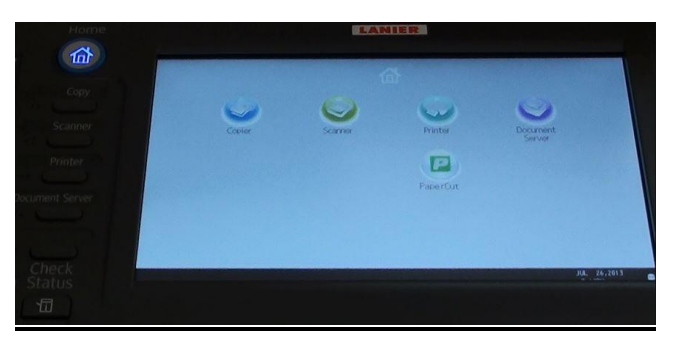

**2.** Enter your **user ID Number** on the hard key panel and select **Login**.

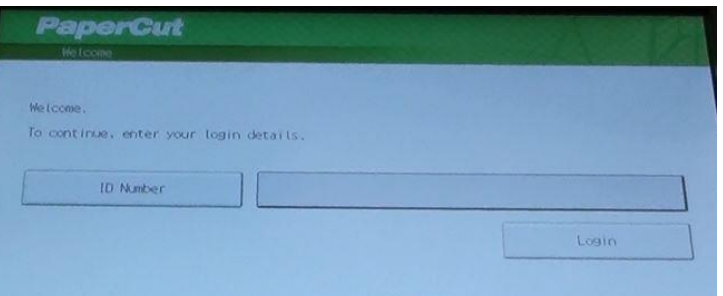

- **3.** If you have print jobs in the queue you will see them here. **To COPY**, Select the [**Use Device Function**] on the screen.
- **4. Logout** when you are done before walking away from machine located on right panel. You can also press **Home** and **Papercut** to get to the login/logout screen.

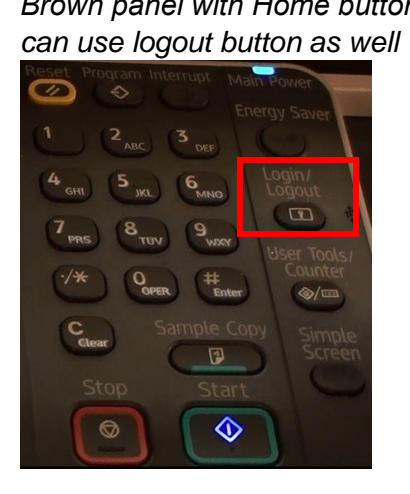

*Brown panel with Home button White panel's click on Other Function for login/logout*

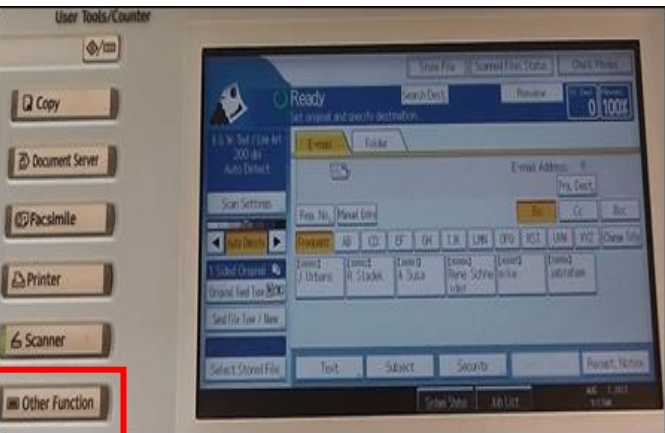